# Veritas Information Map Feature Briefing Item List Preview and Item Export

This document is about Item List Preview and Item Export features available in Veritas Information Map.

If you have any feedback or questions about this document, please email them to ii-tec@veritas.com stating the document title.

**© 2016 Veritas Technologies LLC. All rights reserved**. Veritas and the Veritas Logo are trademarks or registered trademarks of Veritas Technologies LLC or its affiliates in the U.S. and other countries. Other names may be trademarks of their respective owners.<br>This document is provided for informational purposes only and is not intended as adverti this document, either express or implied, are disclaimed to the maximum extent allowed by law. The information in this document is subject to change without notice.

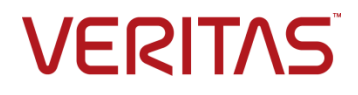

## **Feature Description**

Veritas Information Map has the ability to preview and export file metadata based upon discovered information. The list of files available in the Item List is based on the current filtered data set. Item Export also creates a list of all files based on currently filtered data set and exports the results to a Comma Separated Values (CSV) file. This CSV file can be viewed or processed in Microsoft Excel, a custom script, or using other applications. [Figure 1](#page-1-0) shows an example of the Item List view.

| €              | Information Map / Item List Preview                                                                                                    |                                                                                           |                           |                           |                                                 |                                                       | InfoMap Demo User                     | 2                        |
|----------------|----------------------------------------------------------------------------------------------------|-------------------------------------------------------------------------------------------|---------------------------|---------------------------|-------------------------------------------------|-------------------------------------------------------|---------------------------------------|--------------------------|
| $\gg$          |                                                                                                    |                                                                                           |                           |                           |                                                 |                                                       | 8<br>New Action $\sim$                |                          |
| N<br>☎         | Orphaned <sup>O</sup><br>Total @<br>0.7%<br>11s<br>\$14<br>24.31 GB<br>2.78 <sub>GB</sub><br><b>S119</b><br>7.058 items<br>of 3.32TB<br>61.044 items<br>of 24.31GB<br>per year<br>per year | Stale <sup><sup>O</sup></sup><br>45%<br>11.01 <sub>GB</sub><br>27,600 items<br>of 24.31GB |                           | <b>\$54</b><br>per year   | 100%<br>of 24.31GB                              | Non-Business <sup>®</sup><br>24.31 GB<br>61.044 items |                                       | <b>\$119</b><br>per year |
| 的              | <b>O</b> This is only a subset of items that meet your filter criteria.                                                                                                    |                                                                                           |                           |                           |                                                 |                                                       | Item sample size                      | 100                      |
| $\equiv$       | $\Box$ File Path $\land$<br>tone\descent\suddelegammo39976                                                                                                    | File Name<br>suddelegammo3 diva                                                           | Extension                 | Size<br>2.5 <sub>MB</sub> | <b>Last Modified</b><br>Jun 21, 2015 8:37:05 AM | Location<br>Delhi                                     | Content Source<br>fs-1.del.infomap-de |                          |
| $\mathbf{Q}$   | tone\diameter\green\terrissions82566                                                                                                    | terrissions82566                                                                          | diva                      | 50.0кв                    | Jun 24, 2014 8:37:05 AM                         | Delhi                                                 | fs-1.del.infomap-de                   |                          |
|                | tone\disturbance\soul\ecletticismi26450                                                                                                    | ecletticismi26450 diva                                                                    |                           | 2.5 <sub>MB</sub>         | Jun 14, 2015 8:37:05 AM                         | Delhi                                                 | fs-1.del.infomap-de                   |                          |
| 昌              | ■ tone\drama\humour\volume\riaffibbiante70858                                                                                                    | riaffibbiante7085 diva                                                                    |                           | 50.0кв                    | Jun 24, 2014 8:37:05 AM                         | Delhi                                                 | fs-1.del.infomap-de                   |                          |
| $\blacksquare$ | tone\drink\site\piece\freschisti16996                                                                                                    | freschisti16996                                                                           | diva                      | 2.5 <sub>MB</sub>         | Jun 24, 2011 8:37:05 AM                         | Delhi                                                 | fs-1.del.infomap-de                   |                          |
|                | tone\drum\hero\terrene65834                                                                                                    | terrene65834                                                                              | diva                      | 50 Окв                    | Jun 24, 2007 8:37:05 AM                         | Delhi                                                 | fs-1.del.infomap-de                   |                          |
| А              | □ tone\dust\amateur\contemporary\sfreddammo28256                                                                                                    | sfreddammo282                                                                             | diva                      | 250.0кв                   | Jun 24, 2012 8:37:05 AM                         | Delhi                                                 | fs-1.del.infomap-de                   |                          |
| B              | tone\eagle\crocodiliens99327                                                                                                    | crocodiliens9932 diva                                                                     |                           | 2.5 <sub>MB</sub>         | Jun 24, 2013 8:37:05 AM                         | Delhi                                                 | fs-1.del.infomap-de                   |                          |
|                | □ tone\emergency\seller\inumidiremo19039                                                                                                    | inumidiremo190.                                                                           | diva                      | 250.0кв                   | Jun 24, 2010 8:37:05 AM                         | Delhi                                                 | fs-1.del.infomap-de                   |                          |
| $\Box$         | ■ tone\executive\bulinera98890                                                                                                    | bulinera98890                                                                             | diva                      | 250.0кв                   | Jun 24, 2011 8:37:05 AM                         | Delhi                                                 | fs-1.del.infomap-de                   |                          |
|                | [iii] tone\farm\spider\depression\minetionnerioneRR060<br>File Path                                                                                                    | questionnerions                                                                           | diva                      | 50.0 <sub>KB</sub>        | Nov 24, 2014 9:37:05 AM                         | Delhi                                                 | fs-1.del.infomap-de                   |                          |
| ∕              | tone\finger\contradiction\pos                                                                                                    | possegga86726                                                                             | diva                      | 2.5 <sub>MB</sub>         | Jun 24, 2012 8:37:05 AM                         | Delhi                                                 | fs-1.del.infomap-de                   |                          |
|                | tone\god\unemployment\lawyer\governeranno1957<br>□ tone\game\distortion\diagnos                                                                                                    | sbatti16558                                                                               | diva                      | 50.0 <sub>KB</sub>        | Jun 24, 2011 8:37:05 AM                         | Delhi                                                 | fs-1.del.infomap-de                   |                          |
|                | □ tone\god\unemployment\lawyer\governeranno1957                                                                                                    | governeranno19 diva                                                                       |                           | 250.0кв                   | Jun 24, 2011 8:37:05 AM Delhi                   |                                                       | fs-1.del.infomap-de                   |                          |
|                | Showing 100 items                                                                                                    |                                                                                           |                           |                           |                                                 |                                                       |                                       |                          |
|                | 릌<br>$\mathsf o$<br>e<br>All<br>All<br>ΔIΙ<br>Delhi<br>LOCATIONS<br>CONTENT SOURCES<br>SHARES<br>OWNERS                                                                                    | 雦<br>اات<br>All<br>AII<br>AGES<br><b>SIZES</b>                                            | Game<br><b>ITEM TYPES</b> | <b>Clear filters</b>      |                                                 |                                                       |                                       |                          |

<span id="page-1-0"></span>**Figure 1 – Item List in Information Map**

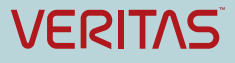

[Figure 2](#page-2-0) shows an example of exporting a list of files to CSV format.

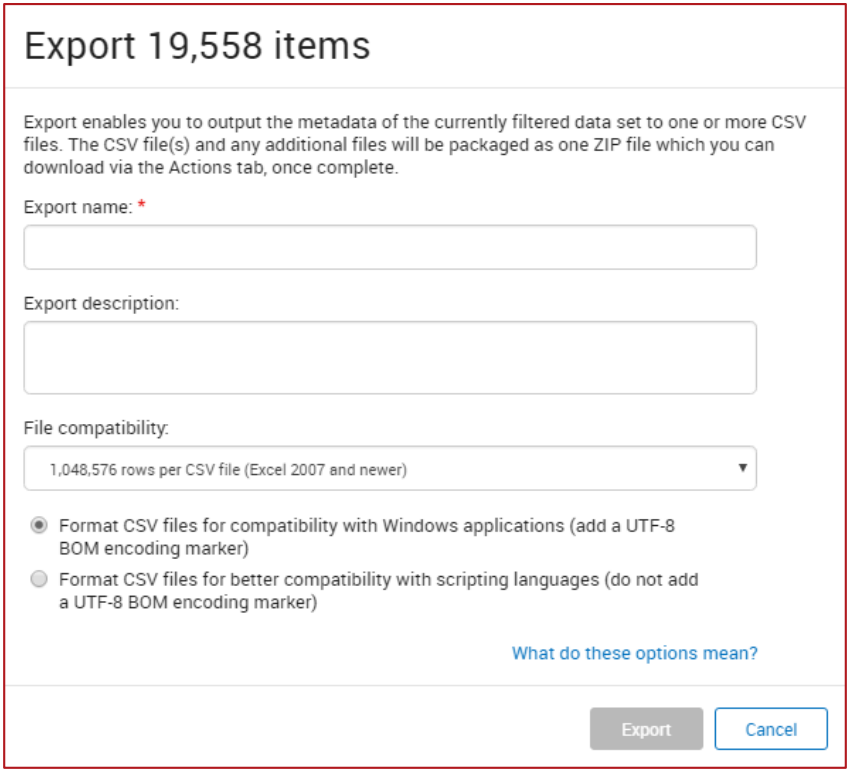

**Figure 2 – Item Export in Information Map**

# <span id="page-2-0"></span>**Business Value**

The ability to preview items has the following benefits:

- Gains lower-level insight into a filtered file set
- Gains confidence in the filter set prior to an export operation

The ability to export a list of items to CSV has the following benefits and use cases:

- View full details of individual files including folder path
- Enable scripting of actions on filtered data sets such as for:
	- o PST migration projects
	- o Moving files from one file share to another
	- o Deleting content

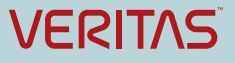

## **Underlying Principles**

The list of files available in the Item List preview screen in Information Map will be dependent upon current filters applied (location, filer/file server, size, date, etc.). Item List will only list up to 1000 files, as it is designed to be used as a preview. To access the Item List preview, apply the desired filters and then select Item List Preview from the menu on the left side as shown in [Figure 3.](#page-3-0)

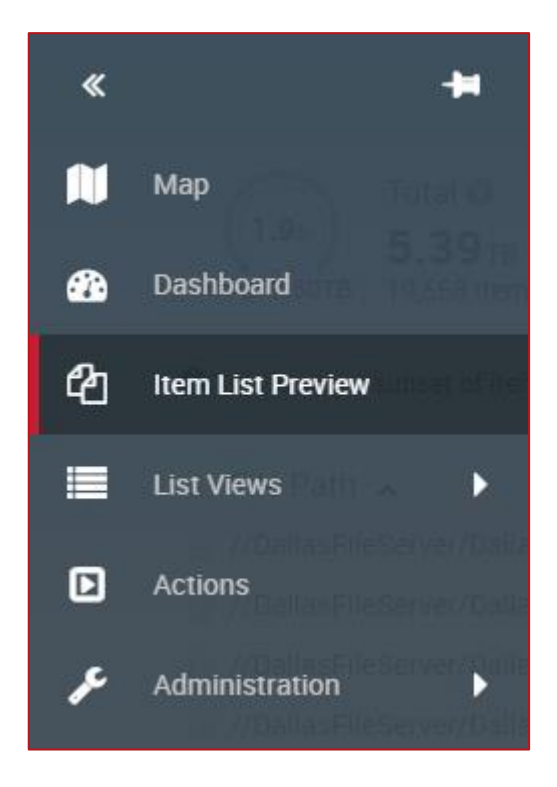

**Figure 3 – Accessing the Item List View in Information Map**

<span id="page-3-0"></span>Export functionality expands upon the Item List preview by allowing a user to export the full list of the items' metadata to CSV format. To start the export process, in the upper right-hand corner of Information Map, click the green New Action button as shown in [Figure 4.](#page-3-1)

<span id="page-3-1"></span>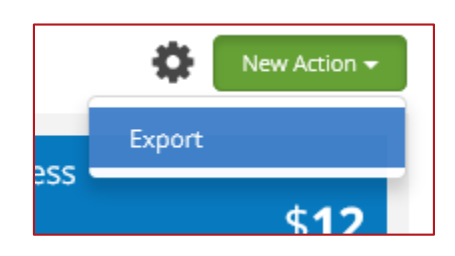

**Figure 4 – Accessing the Export Function in Information Map**

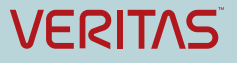

## **Guided Tour**

Once the Item List view is displayed in Information Map, the user has several options available. By default, only 100 items are displayed. The user can change the sample size to 100, 500, or 1000 by clicking the dropdown menu in the upper right-hand corner as shown in [Figure 5.](#page-4-0)

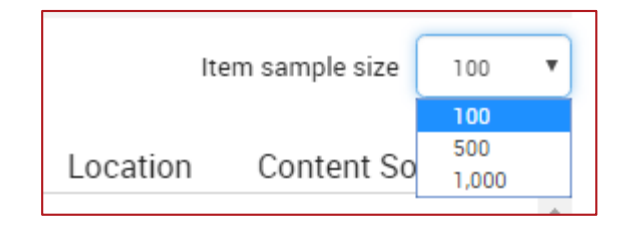

**Figure 5 – Changing the Item Sample Size in Information Map**

<span id="page-4-0"></span>The user can also copy the full path of one or more files. To view the full path of a single file, the user hovers over the file name and the full path is displayed (as seen in [Figure 6\)](#page-4-1). The path is automatically highlighted and can be copied to the clipboard. This could be used for direct access to the file through an application such as Windows Explorer for further file inspection.

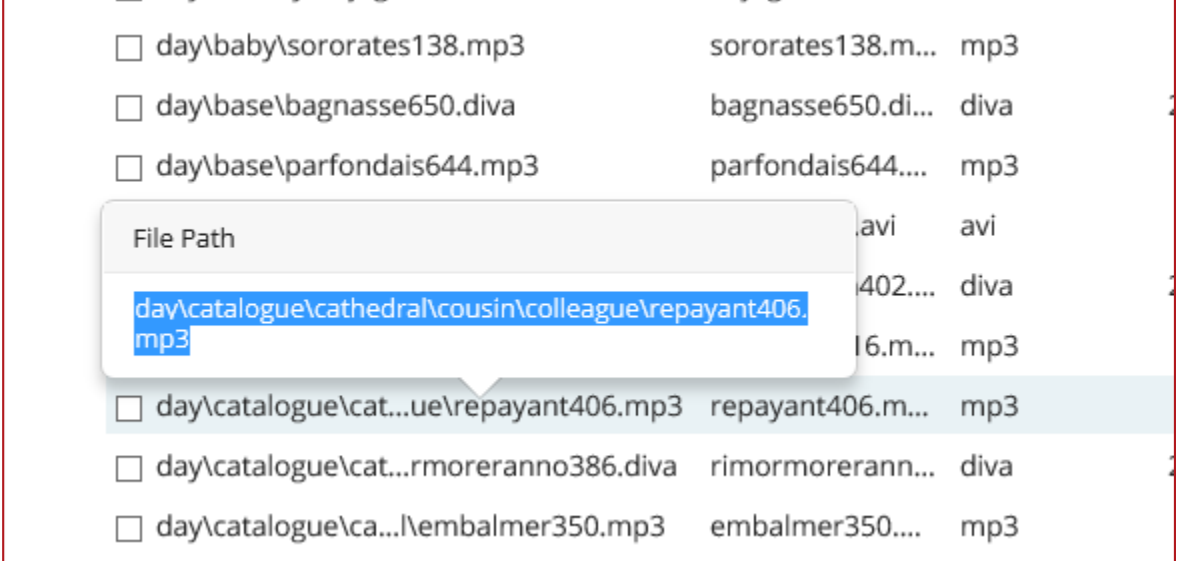

## **Figure 6 – Showing the Full File Path in Information Item List**

<span id="page-4-1"></span>Full paths for multiple files can be copied to the clipboard by clicking on the checkbox next to the desired files and then right-clicking and selecting "Copy *x* selected rows to clipboard**"** as shown in [Figure 7.](#page-5-0) Additional file metadata for the files is copied including:

- Full path
- File name
- Extension
- Size
- Last modified date

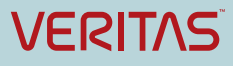

- Location
- Content source, such as filer or file server

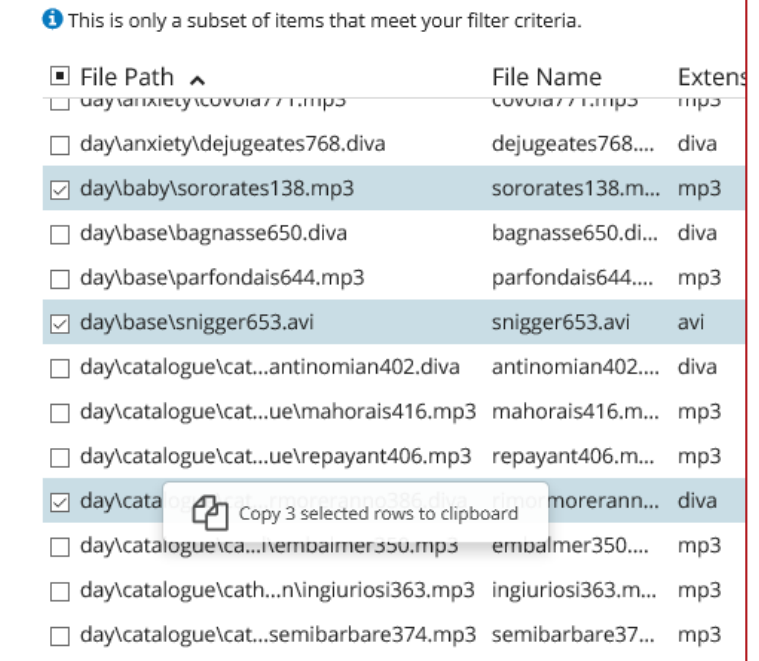

### **Figure 7 – Retrieving Full Path Names for Multiple Files in Information Map List View**

<span id="page-5-0"></span>File Export creates a CSV file with a list of files and their associated metadata, based on the currently applied filtered data set. File Export provides the option to specify the CSV file format. For example:

- If the CSV file will be used in Excel, the user can select the option that supports their current Excel version.
- If the CSV file will be used with a script, the user can select "No row limit" and "Format CSV files for better compatibility with scripting languages".

[Figure 8](#page-6-0) shows all options available when exporting to CSV. Users can also click on "What do these options mean" for additional information.

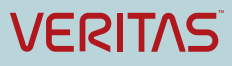

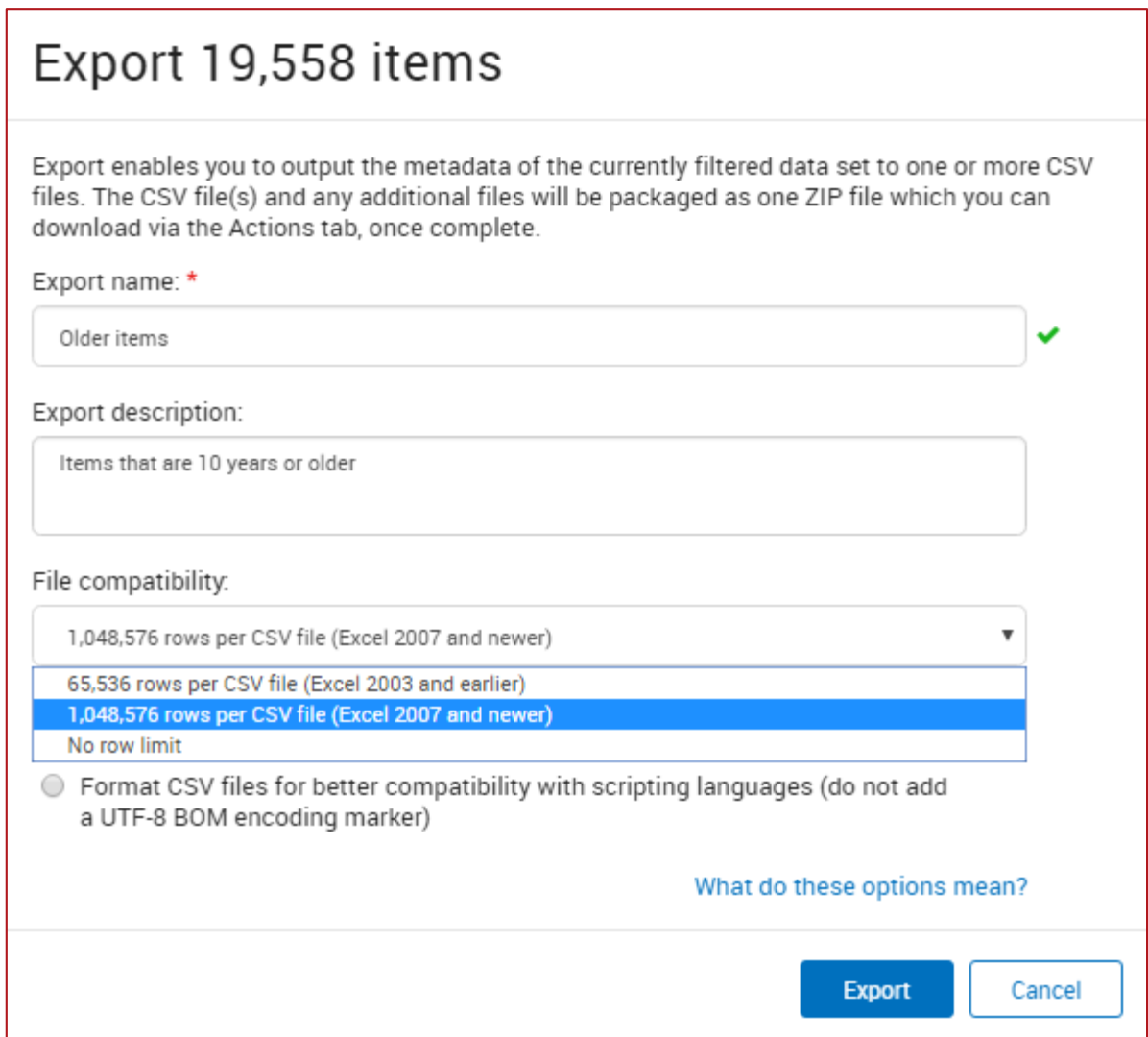

**Figure 8 – Setting Export Options in Information Map**

<span id="page-6-0"></span>Once the user creates the export, Information Map collects the results and makes the file available for download. The user can:

- Use the Actions menu at the top to monitor and download the CSV file from the Actions menu at the top.
- A list of exports is presented and the user can download the CSV file once it is complete (as shown in [Figure 9\)](#page-7-0).
- Cancel an export that is currently in progress.

**Note**: Completed exports are automatically purged 30 days after creation.

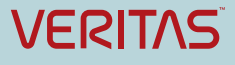

### Veritas Information Map Feature Briefing – Item List Preview and Item Export

| $\bigoplus$                                     | Information Map / Actions / Exports |               |                   |                                     | InfoMap Demo User<br>?                                                   |
|-------------------------------------------------|-------------------------------------|---------------|-------------------|-------------------------------------|--------------------------------------------------------------------------|
| $\rightarrow$                                   | Name                                | <b>Status</b> | <b>File Size</b>  | Created On $\sim$                   | Older Delhi Game Files                                                   |
| $\begin{array}{c} \times \\ \hline \end{array}$ | Older Delhi Game Files              | Complete      | 3.7 <sub>KB</sub> | $\Delta$<br>Jun 14, 2016 6:53:33 AM | Download                                                                 |
|                                                 |                                     |               |                   |                                     | <b>A</b> Download export file                                            |
| B                                               |                                     |               |                   |                                     | File size<br>3.7 <sub>KB</sub>                                           |
| <u>ේ ආ</u>                                      |                                     |               |                   |                                     |                                                                          |
| $\equiv$                                        |                                     |               |                   |                                     | Started<br>Jun 14, 2016 6:54:47 AM                                       |
|                                                 |                                     |               |                   |                                     | Completed                                                                |
| $\blacksquare$                                  |                                     |               |                   |                                     | Jun 14, 2016 6:54:47 AM                                                  |
| $\overline{\phantom{a}}$                        |                                     |               |                   |                                     | <b>File Format</b>                                                       |
| $\overline{\ }$                                 |                                     |               |                   |                                     | Excel 2007 and newer                                                     |
| $\overline{\phantom{a}}$                        |                                     |               |                   |                                     | Formatted for Windows applications<br>(insert UTF-8 BOM encoding marker) |
|                                                 |                                     |               |                   |                                     | Description                                                              |
| $\mathbf{Q}_0^k$                                |                                     |               |                   |                                     | Older item types identified as Game in<br>Delhi                          |

**Figure 9 – Monitoring and Downloading a CSV file from Information Map**

<span id="page-7-0"></span>Veritas recommends the user optimize the number of files to be included in an export. In a large export, the user receives a notification that they should refine their filters to reduce the amount of items.

The CSV file is compressed. Once the user opens the .zip file, it can be viewed in Excel or saved to disk for processing by another application or to be used in a script. The .zip file will also contain a manifest file which includes information about the export including export name, user, data, and other information. The following metadata will be available for each file included in the export:

- Location
- Content source (filer/file server for example)
- Container (file share for example)
- File/item name
- File/item extension
- Local path
- Network
- Size
- Created/Modified/Access dates

**Owner** 

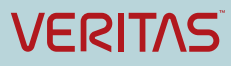

[Figure 10](#page-8-0) shows an example of an exported CSV file with metadata.

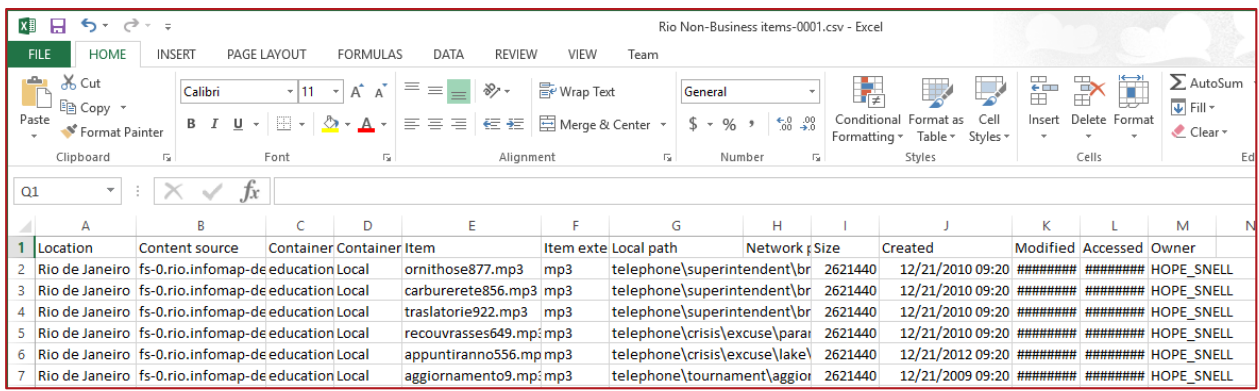

**Figure 10 – Example of Exported CSV File**

# <span id="page-8-0"></span>**Licensing and support considerations**

Item List and Item Export are available for all Information Map customers with an active subscription.

Note that:

- Item List displays a sample of up to 1000 items.
- Item Export has a limitation of 25,000,000 items.

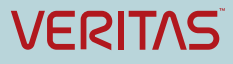

#### **About Veritas:**

Veritas Technologies LLC enables organizations to harness the power of their information, with solutions designed to serve the world's largest and most complex heterogeneous environments. Veritas works with 86 percent of Fortune 500 companies today, improving data availability and revealing insights to drive competitive advantage. More information is available at **[www.veritas.com](http://www.veritas.com/)**.

#### **© 2016 Veritas Technologies LLC. All rights reserved.**

Veritas and the Veritas Logo are trademarks or registered trademarks of Veritas Technologies LLC or its affiliates in the U.S. and other countries. Other names may be trademarks of their respective owners. This document is provided for informational purposes only and is not intended as advertising. All warranties relating to the information in this document, either express or implied, are disclaimed to the maximum extent allowed by law. The information in this document is subject to change without notice.

For specific country offices and contact numbers, please visit our Web site: **www.veritas.com**

Veritas World Headquarters 500 East Middlefield Road Mountain View, CA 94043 USA

+1 (650) 933 1000